# **Educational Leadership Internship Log Student Guide**

All Educational Leadership M.Ed./Ed.S. students are required to log their internship hours in the School of Education Assessment System. It is recommended that students add hours in the assessment system throughout the semester instead of waiting until the end to ensure an accurate record of internship hours. University Supervisors will need to log in to the assessment system to confirm these hours. It is also recommended that supervisors confirm hours throughout the semester. Below are steps for **students** on how to successfully log internship hours in the assessment system.

## **Students: Steps for logging internship hours in the Assessment System**

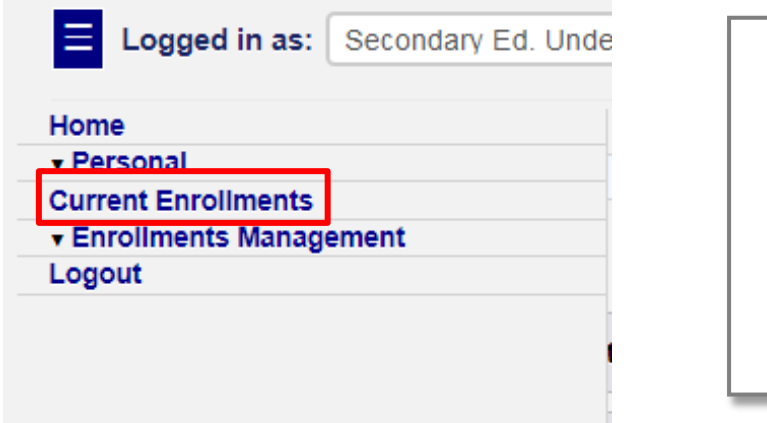

**Log into the SOE Assessment System. [http://education.olemiss.edu/as](http://education.olemiss.edu/assessment/home.php) [sessment/home.php](http://education.olemiss.edu/assessment/home.php)**

**Click "Current Enrollments" in the Navigation Menu.**

## **Your Current Enrollments**

#### Showing enrollments for Winter Intersession 2023 semester.

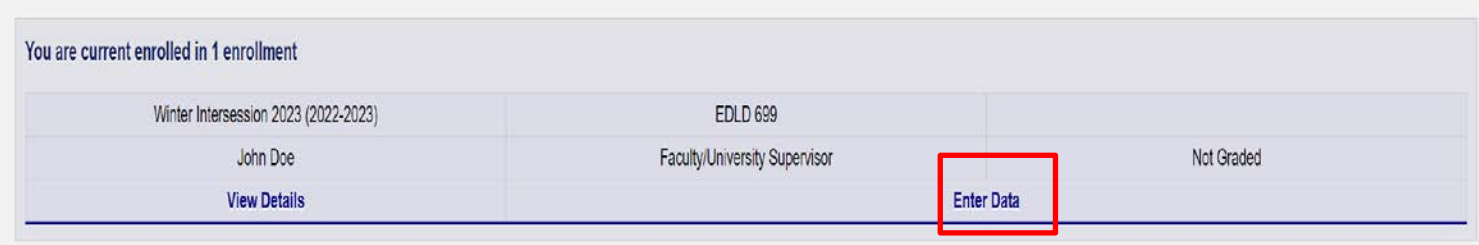

**On your "Current Enrollments" page your EDLD 699 section should be listed. Click "Enter Data" for EDLD 699.** 

### **Enter Data for Enrollment**

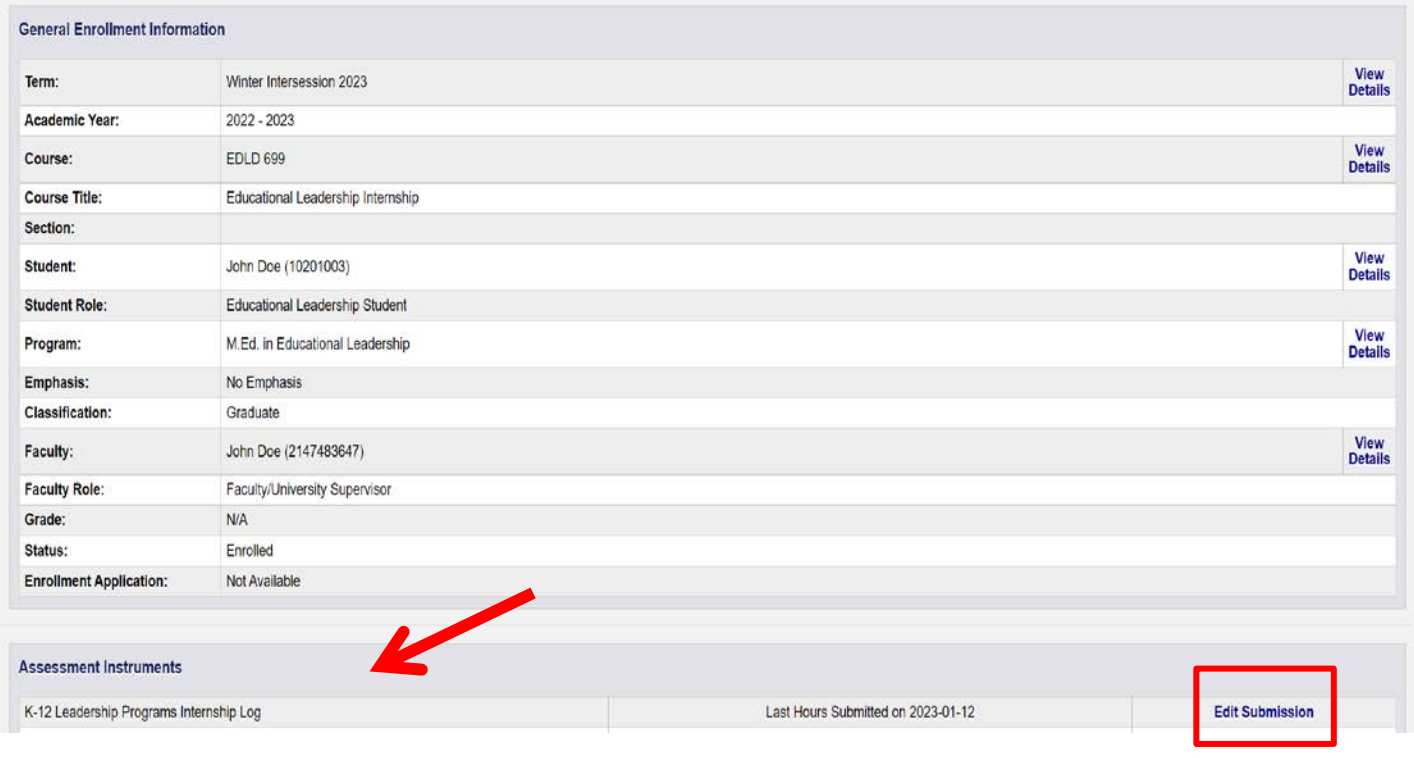

**On the "Enter Data for Enrollment Page" scroll down to the heading "Assessment Instruments," and click the "Submit" button to the right of "K-12 Leadership Programs Internship Log"**

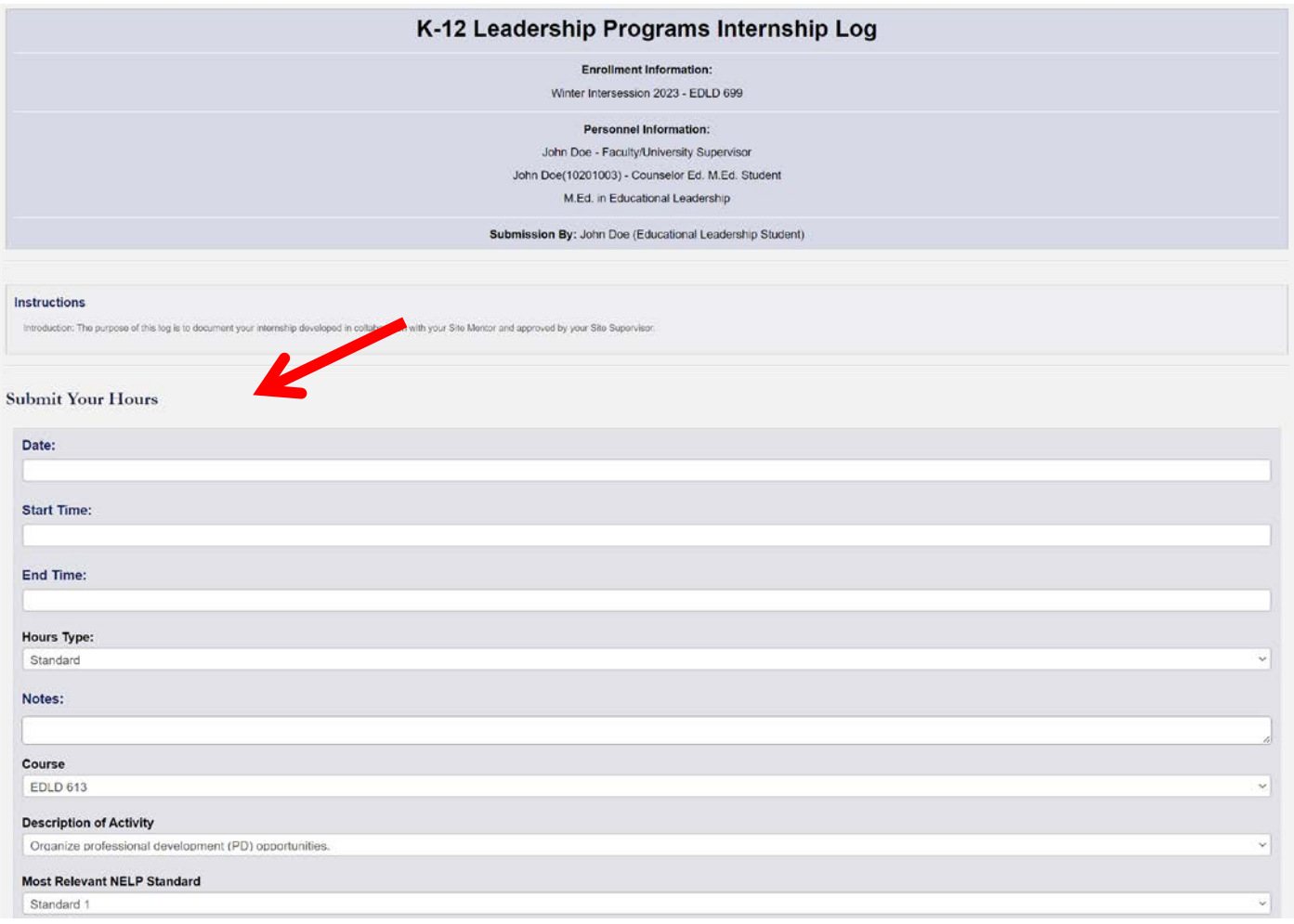

**On the "K-12 Leadership Programs Internship Log" page, scroll down to the heading "Submit Your Hours." Enter the Date, Start Time, End Time, Hours Type, Course, Description of Activity, NELP/PSEL Standards and When for every set of hours accumulated. Click "Add Hours" to submit the internship hours. Students should continue to complete this same process every time they add hours. Internship hours will begin to record at the bottom of the log.**